#### **Yahoo!広告**

### **SKAdNetwork計測に関する 機能追加のお知らせ**

**ディスプレイ広告**

2024年2月

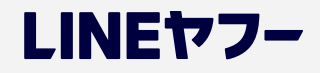

**広告主・代理店向け**

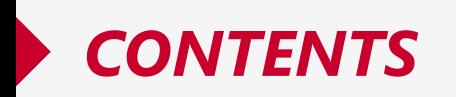

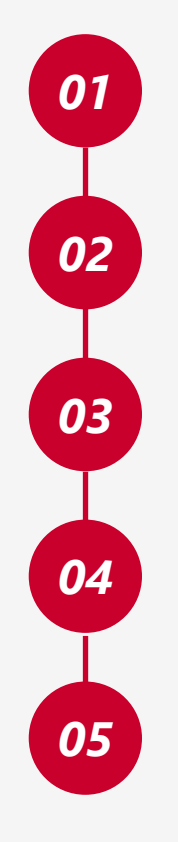

#### **概要**

**SKAdNetwork計測関連の表示項目追加**

**SKAdNetwork配信最適化機能の提供**

**SKAdNetwork計測の制限事項について**

**よくあるご質問**

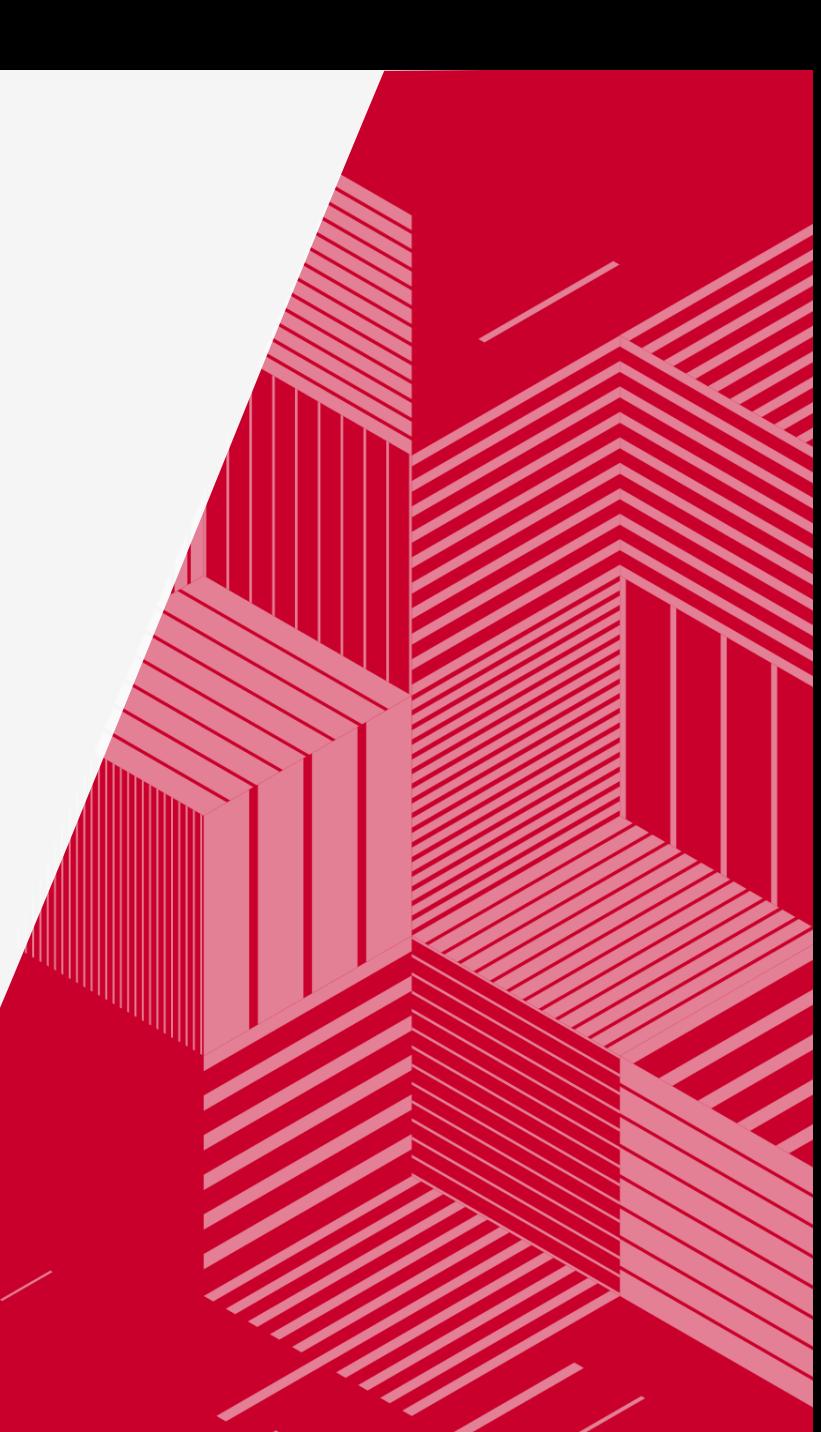

# *01*

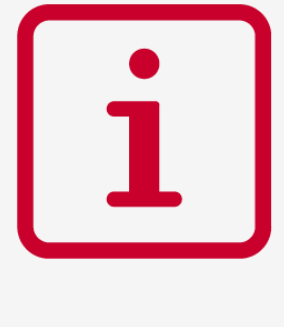

**概要**

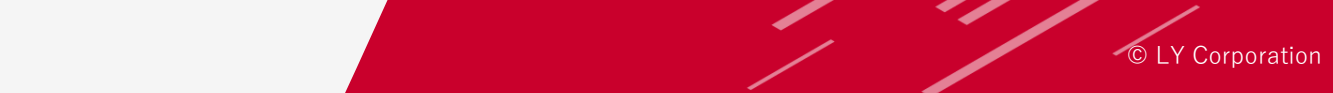

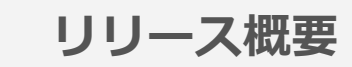

#### **1)日程**

2024年3月13日(水)リリース予定 ※日程は変更になる場合があります。

#### **2)概要**

- SKAdNetworkで計測したキャンペーン単位の数値を、パフォーマンスレポートやキャンペーン一覧で確認できるようになります。
- 「SKAdNetwork配信最適化機能」を提供します。利用するとSKAdNetworkで計測したインストール数を最大化するように 広告配信を最適化するようになります。
- 同一アプリを対象とするSKAdNetwork計測の制限事項に以下が追加されます。 【1アプリにつき、配信オンにできる広告グループ数は最大30まで】

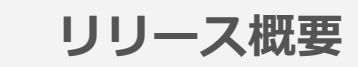

#### **3)メリット**

- SKAdNetworkで計測した「インストール数」「インストール単価」が把握可能となるため、iOSにおけるキャンペーンの目的 「アプリ訴求」の広告効果をより把握しやすくなります。
- SKAdNetwork配信最適化機能を利用することで、SKAdNetworkで計測したインストール数の増加、インストール単価の改善が 期待できます。

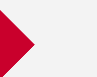

従来、iOSユーザーの広告トラッキングにはIDFA( iOSデバイスに一意に割り当てられた識別子)が利用されていました。 しかしiOS14.5より導入されたATT(App Tracking Transparency)によって、IDFAの利用にユーザー許可が必要になり、 許可が得られないユーザーの広告効果の計測が困難になりました。 そこで代替の計測機能としてApple社が提供したのが、ユーザーのプライバシーを保護しながら、広告効果の計測を可能に

するSKAdNetworkです。

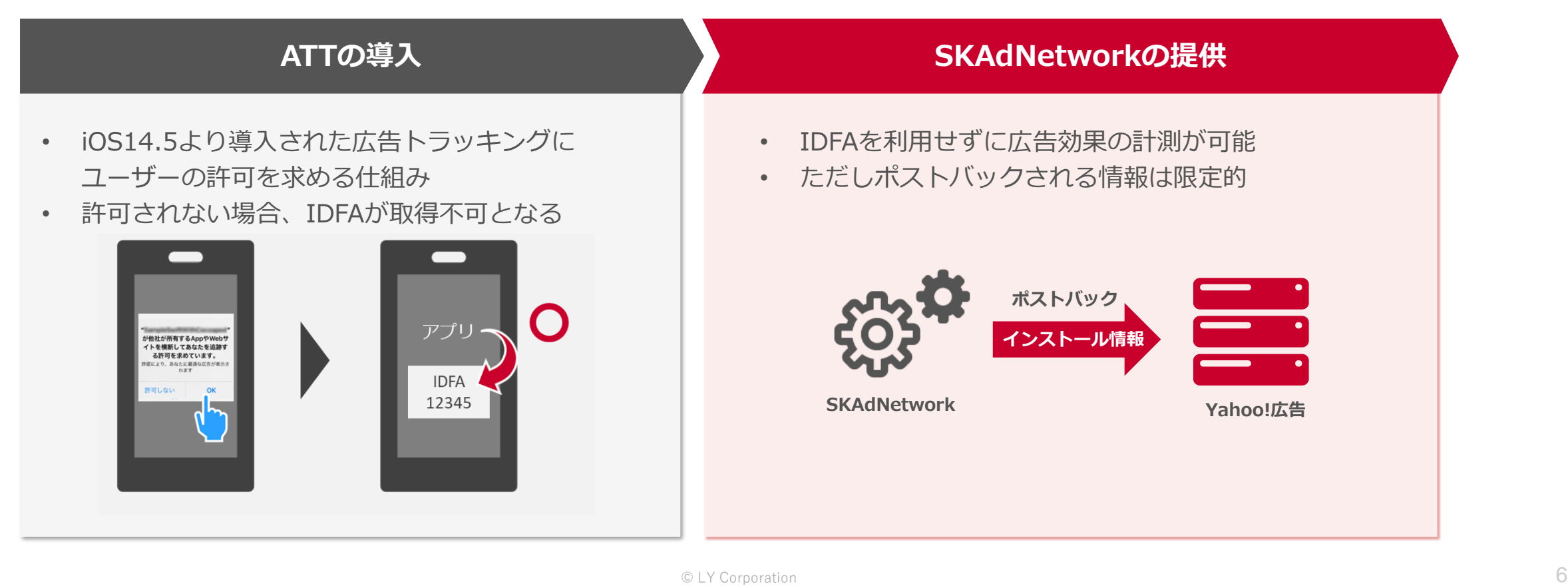

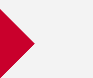

**はじめに\_ SKAdNetworkとは**

SKAdNetworkはIDFAを利用した計測機能とは異なる、**Apple社が提供するiOSアプリ用の計測機能です。** SKAdNetworkを利用することで、ATTによりトラッキング制限が実施された状態でも、アプリのインストールが 計測可能です。(※)

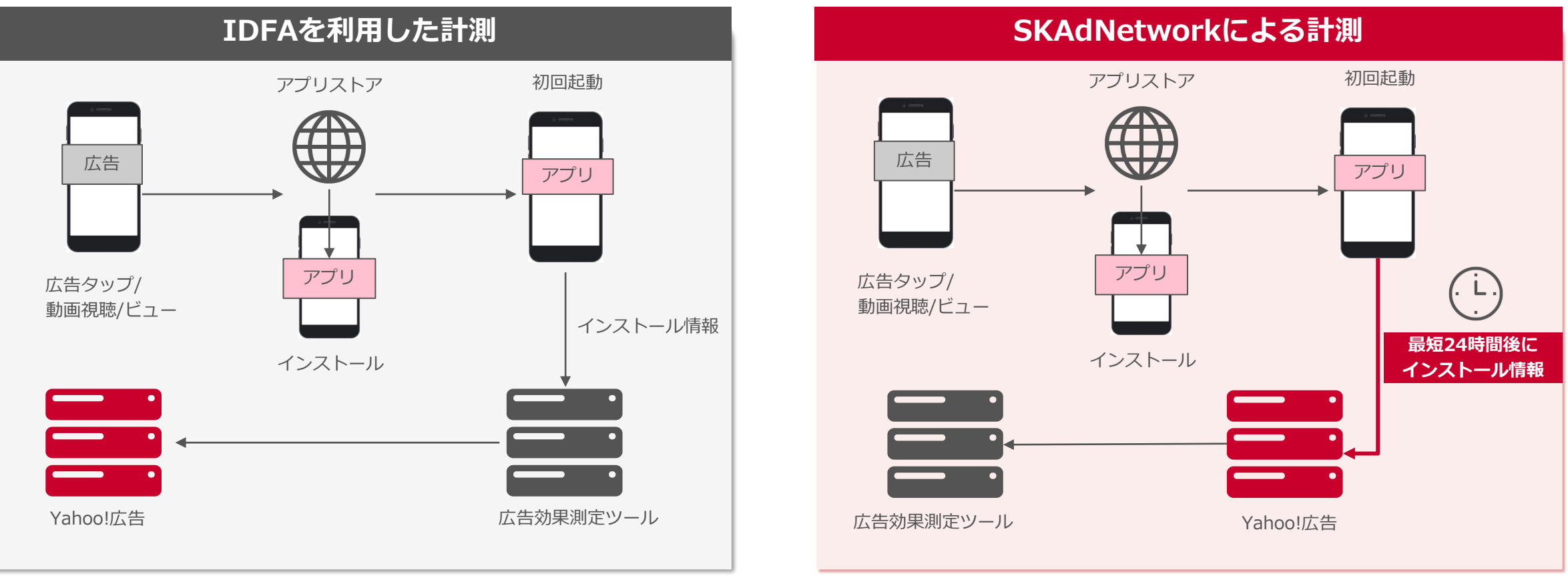

※ディスプレイ広告(運用型)では、SKAdNetwork以外でも 広告管理ツールと広告効果測定ツール上の設定を行うことでiOS14.5以上の計測がこれまで通り可能です。

詳細はヘルプ「[アプリのコンバージョン測定を新規設定する【運用型】」](https://ads-help.yahoo-net.jp/s/article/H000044544?language=ja)をご覧ください。

*02*

 $\mathbb{R}$ 

**SKAdNetwork計測関連の 表示項目追加**

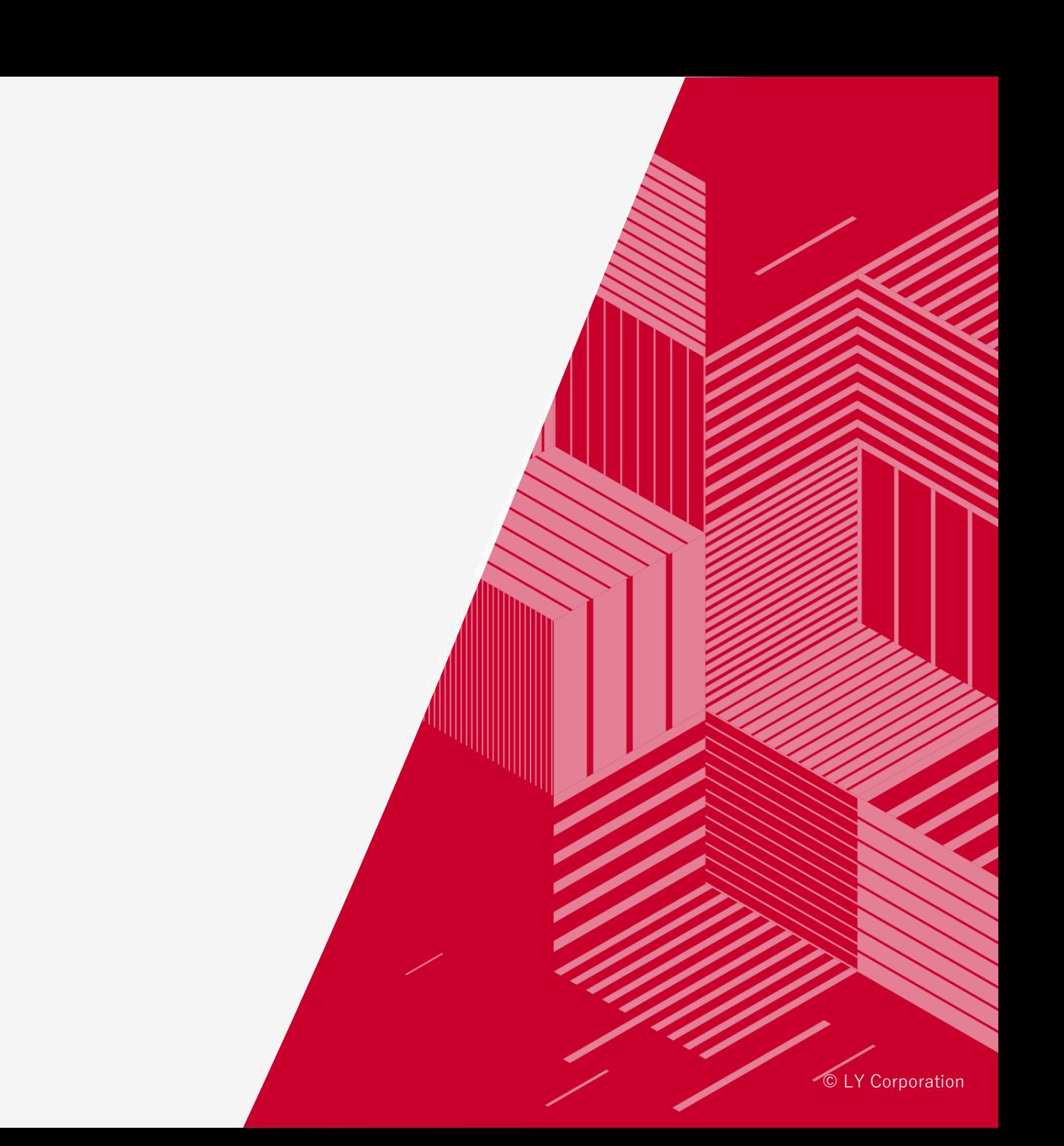

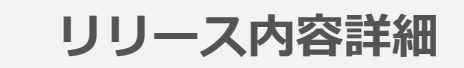

SKAdNetworkで計測したキャンペーン単位の数値について、パフォーマンスレポートやキャンペーン一覧で 確認できるようになります。 確認可能となる項目は以下の通りです。

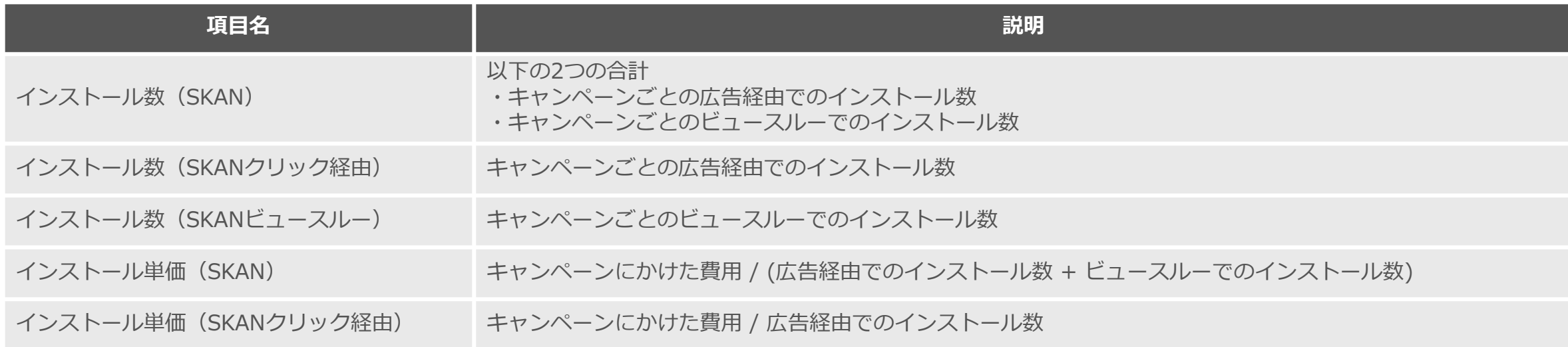

※数値を取得するには、キャンペーンの設定で「SKAdNetwork計測」を「設定する」にする必要があります。 ※本リリース時点で確認可能になるのはキャンペーン単位の数値のみです。広告グループ単位の数値は確認できません。 ※以下の条件に一致しないキャンペーンの場合、当該項目の値は「-」(半角ハイフン)と表示されます。

・キャンペーンの目的「アプリ訴求」

・アプリOSが「iOS」

**確認可能な箇所(広告管理ツール)**

**キャンペーン一覧画面**

#### キャンペーン一覧画面でSKAdNetworkで計測したキャンペーン単位の数値を確認可能です。 初期設定では非表示のため、表示項目の編集画面で項目を選択してください。

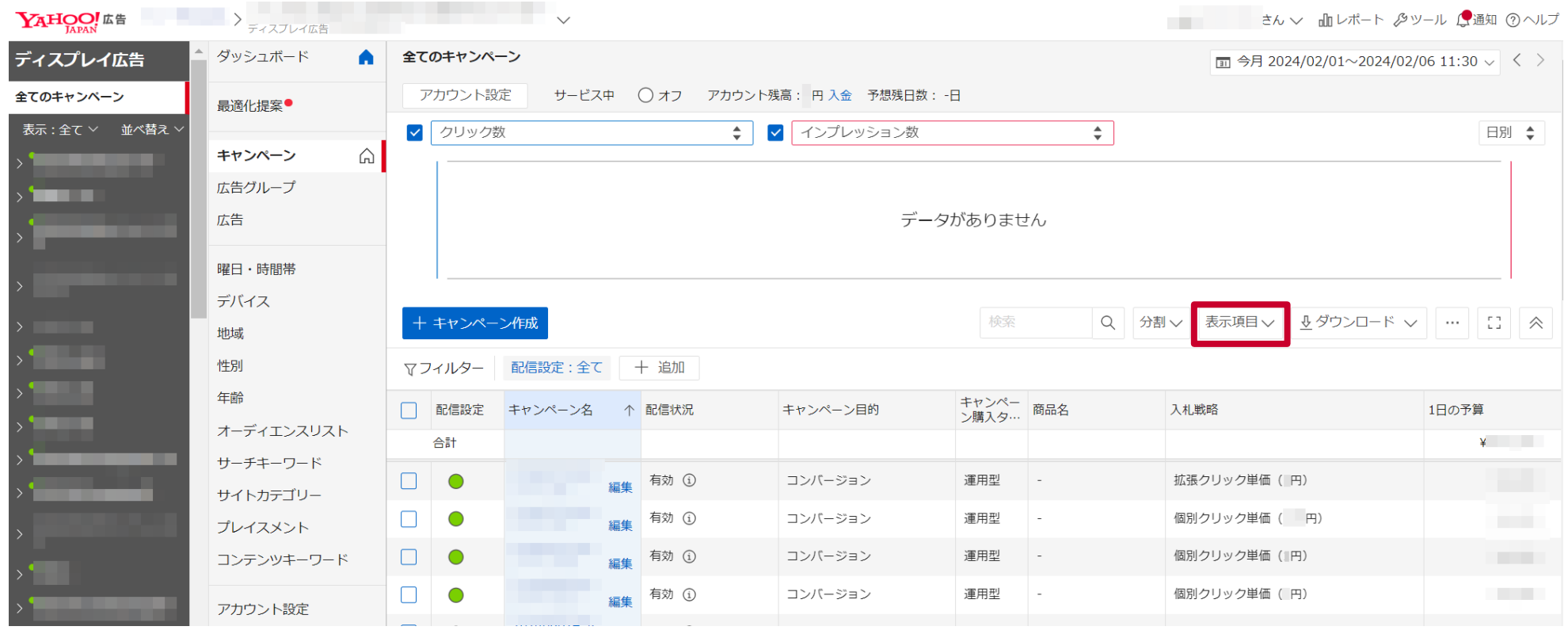

※表示項目の編集方法は、ヘルプ[「一覧画面の表示項目を編集する](https://ads-help.yahoo-net.jp/s/article/H000044280?language=ja)」を参照してください。

※分割表示した項目の値は、「-」(半角ハイフン)と表示されます。

※キャンペーン一覧画面上部のグラフの表示項目でSKAdNetwork関連の項目(P9を参照)を指定した場合、時間別のグラフは表示できません。

**確認可能な箇所(広告管理ツール)**

**パフォーマンスレポート**

パフォーマンスレポートでもSKAdNetworkで計測したキャンペーン単位の数値を確認可能です。 初期設定では非表示のため、必要な指標を選択してください。

また、本リリースで追加されるSKAdNetwork関連の項目 (P9を参照) が設定されたプリセット「アプリレポート」が 追加されるため、プリセットを利用したパフォーマンスレポート作成も可能です。

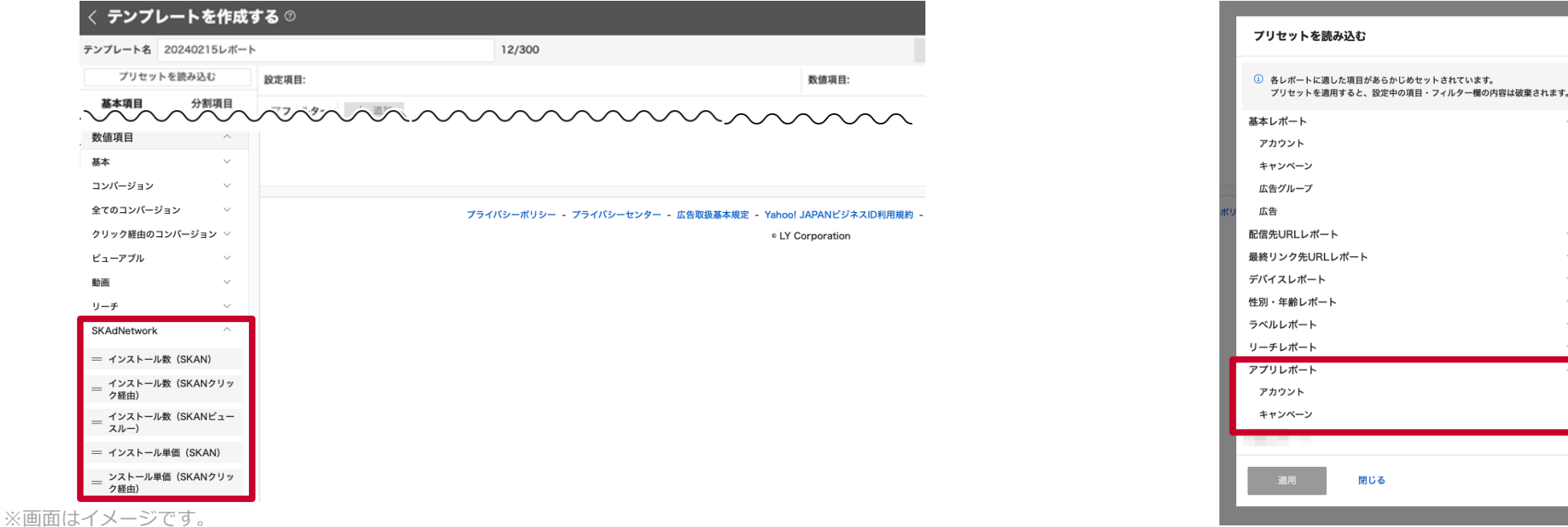

※パフォーマンスレポートの作成方法の詳細は、ヘルプ[「パフォーマンスレポート・テンプレートの作成](https://ads-help.yahoo-net.jp/s/article/H000044392?language=ja)」を参照してください。

※設定項目に広告グループ以下の項目(広告グループID、広告IDなど)が含まれる場合は、 SKAdNetwork関連の項目 (P9の記載項目)は選択できません。

また、設定項目にSKAdNetwork関連の項目(P9を参照)が含まれる場合は、広告グループ以下の項目(広告グループID、広告IDなど)は選択できません。

**確認可能な箇所(キャンペーンエディター)**

**キャンペーン一覧画面**

キャンペーンエディターのキャンペーン一覧画面でもSKAdNetworkで計測したキャンペーン単位の数値を確認可能です。 初期設定では非表示のため、メイン画面のデータエリア上部に表示されている項目名の上で右クリックし、 必要な指標を選択してください。

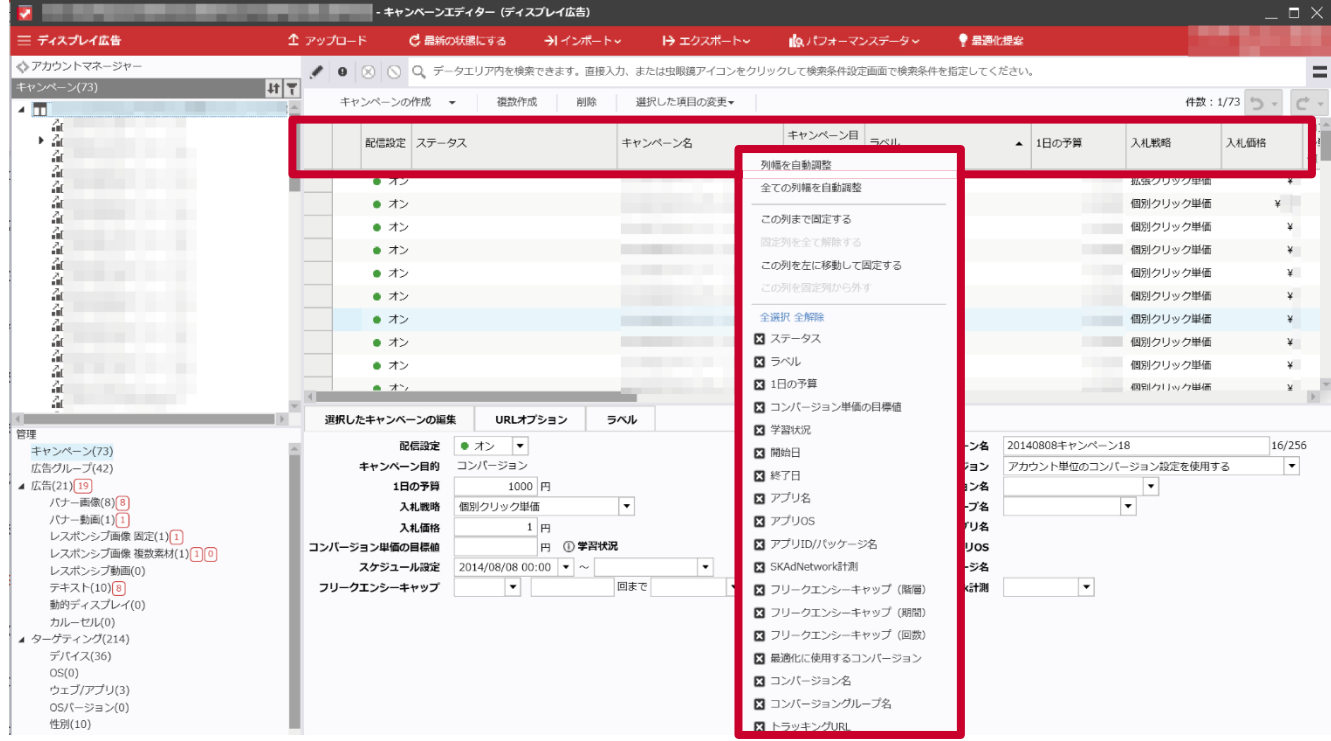

*03*

# HU

#### **SKAdNetwork配信最適化 機能の提供**

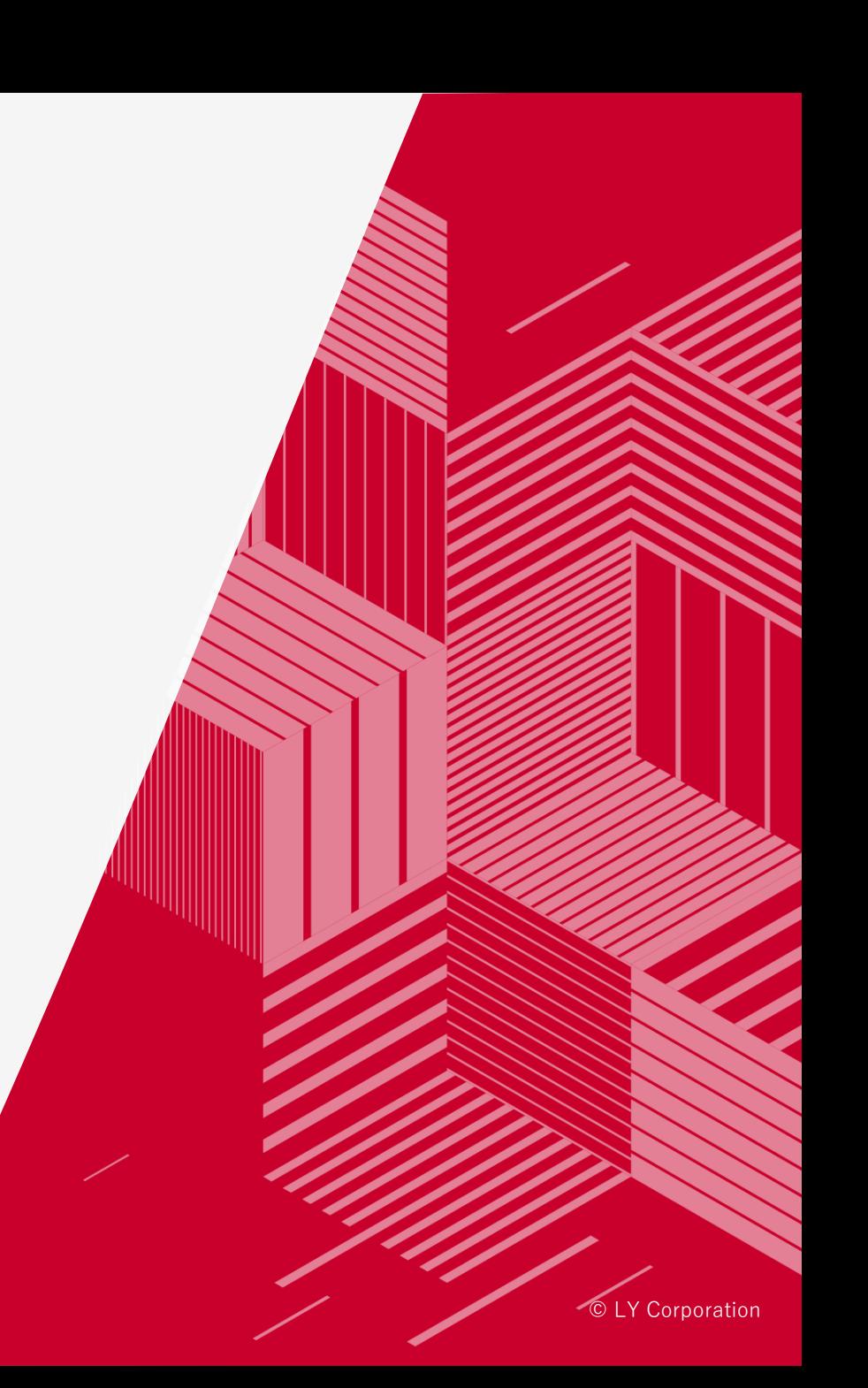

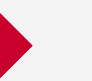

SKAdNetwork配信最適化機能を利用すると、**SKAdNetworkで計測したインストール数を最大化するように 広告配信を最適化します。**その結果、SKAdNetworkで計測したインストール数の増加、インストール単価の改善が 期待できます。

iOSを対象としたアプリ訴求目的のキャンペーンにおいて、以下の入札戦略で利用できます。

#### **利用可能な入札戦略**

- **コンバージョン数の最大化 目標値なし**
- **クリック数の最大化**
- **拡張クリック単価**
- **個別クリック単価**

※今後「コンバージョン数の最大化 目標値あり」での提供も予定しています。

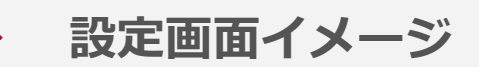

SKAdNetwork配信最適化機能の設定は、キャンペーン設定の画面で行います。 設定するとキャンペーン配下の全ての広告グループに適用されます。 ※SKAdNetwork配信最適化機能は、**SKAdNetwork計測を設定しているキャンペーンでのみ利用可能です。**

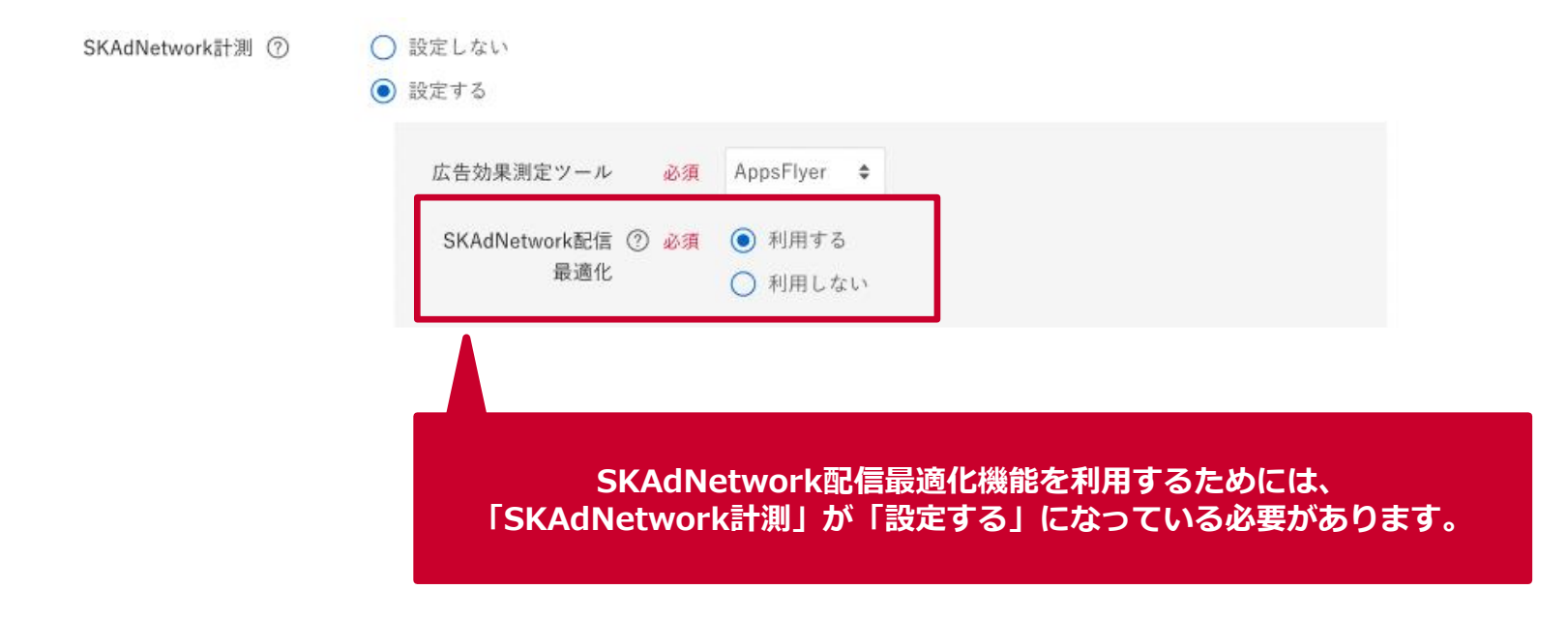

※画面イメージは変更になる可能性があります。

**注意点\_広告効果測定ツール利用のお願い**

**SKAdNetwork配信最適化機能を利用する場合でも、以下の理由で広告効果測定ツールとの連携は引き続き必要です。**

- 広告効果測定ツールからポストバックされるデータも広告配信の最適化に利用するため
- アプリのインストール済みユーザーを除外して広告配信するため

正しく設定されているかご確認ください。(設定済みの場合、変更は不要です)

設定の詳細は、以下のヘルプをご覧ください。

- [アプリのコンバージョン測定を新規設定する【運用型】](https://ads-help.yahoo-net.jp/s/article/H000044544?language=ja)
- [アプリのイベント情報をもとにしたオーディエンスリストターゲティングの利用手順](https://ads-help.yahoo-net.jp/s/article/H000044585?language=ja)

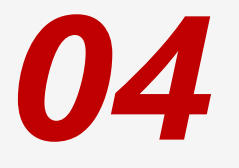

HU **SKAdNetwork計測の 制限事項について**

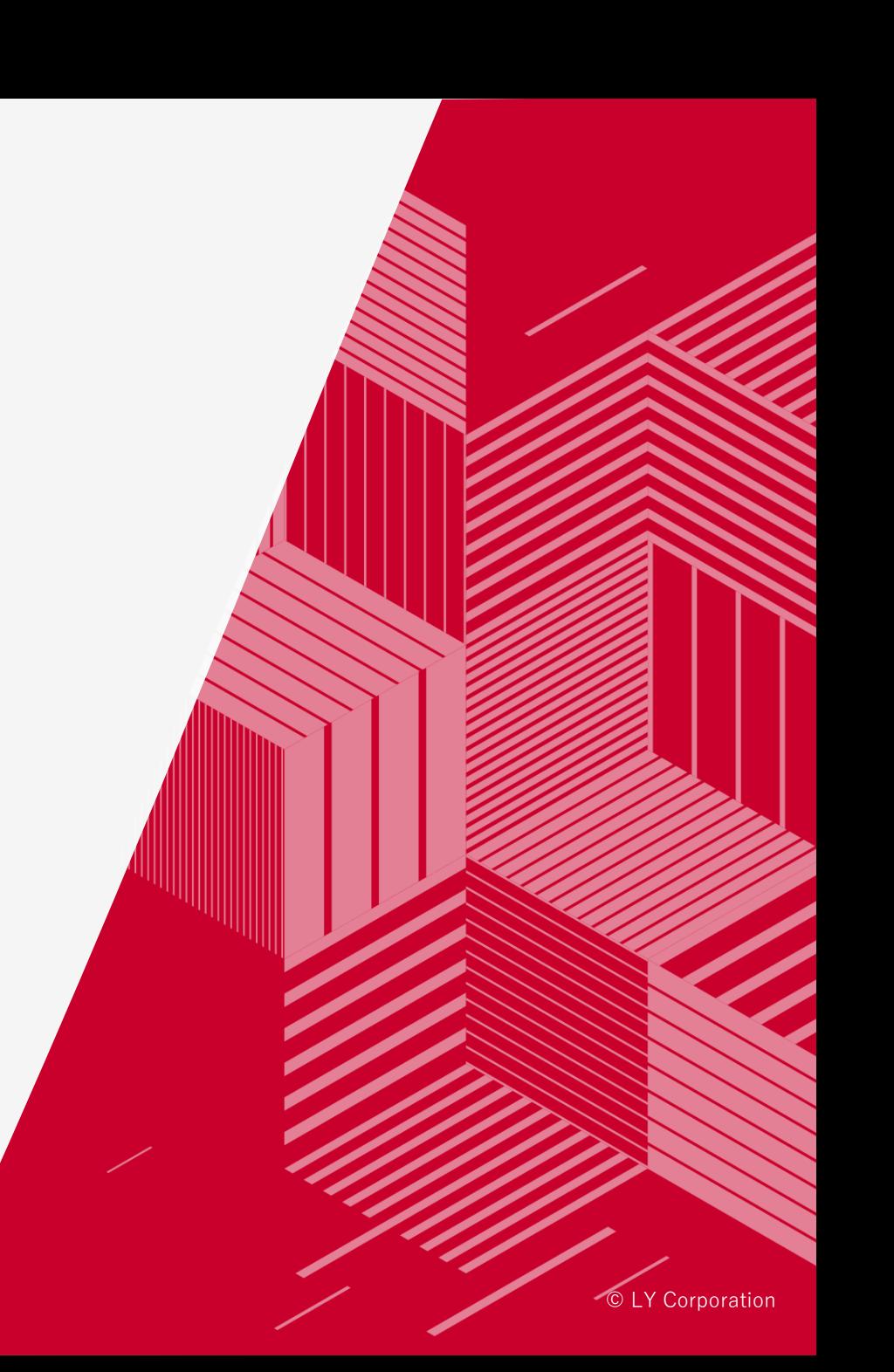

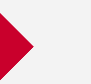

- ➢ リリース後は、同一アプリが対象のSKAdNetwork計測を設定したキャンペーン配下で、 **配信オンにできる広告グループ数が1アプリにつき最大30まで**となります。 上限を超えるようなキャンペーン・広告グループの編集・追加はできません。
- ➢ 広告グループ数が上限を超えている場合、該当キャンペーンではSKAdNetwork配信最適化機能を利用できません。

#### **■SKAdNetwork計測対応での制限**

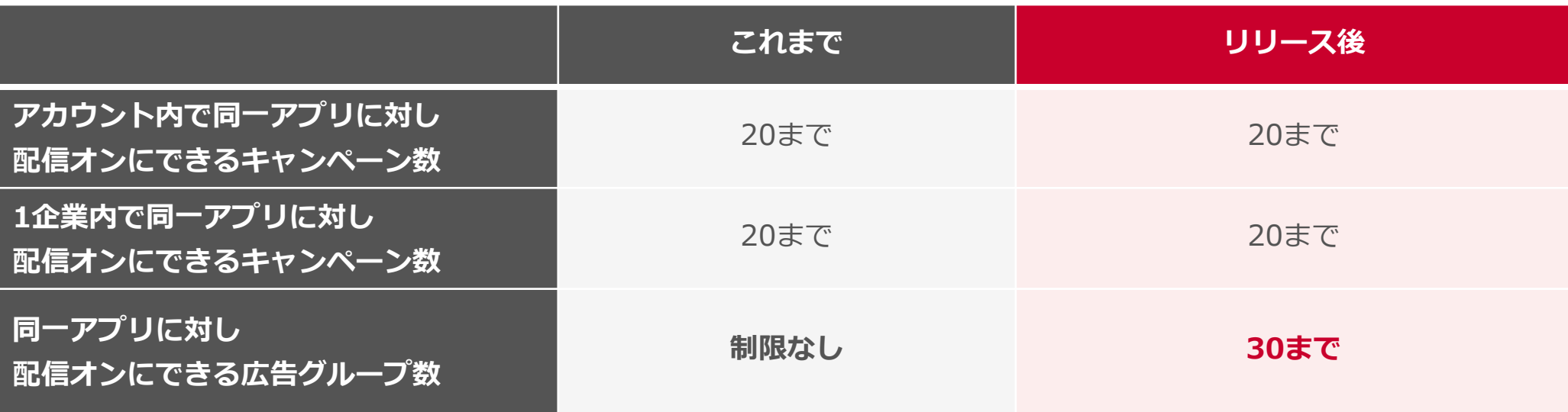

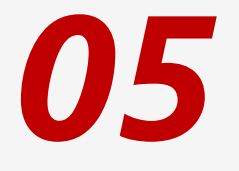

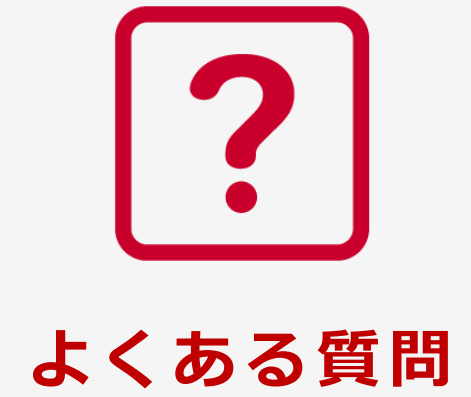

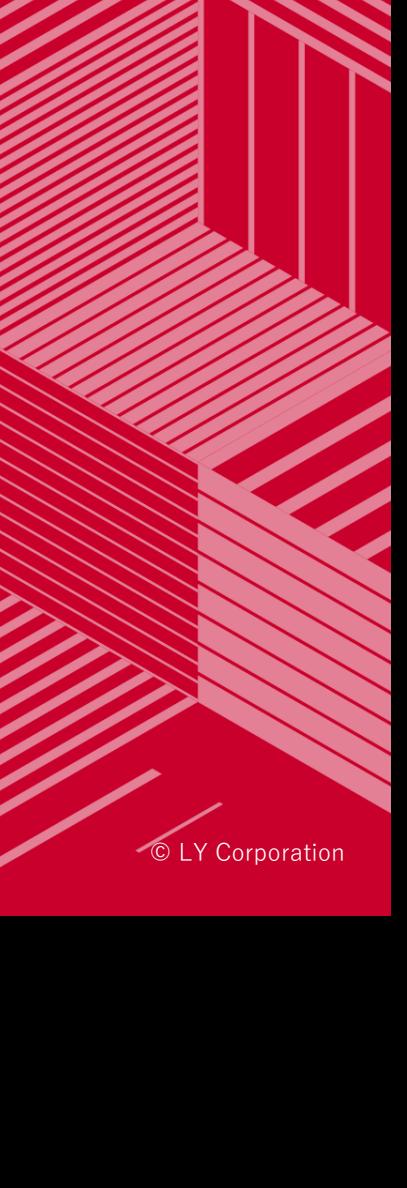

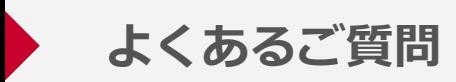

#### **Q1:リリース日より前の実績は確認可能ですか?**

A1:はい。リリース前の実績は広告効果測定ツール経由で確認可能です。

#### **Q2:引き続き広告効果計測ツールでも数値を確認できますか?**

A2:はい。広告効果測定ツールでも確認可能です。

**Q3:キャンペーン一覧画面でSKAdNetwork関連の項目(P9)が-(半角ハイフン)で表示されるのはなぜですか?** A3:以下の2つの理由が考えられます。

- SKAdNetwork関連の項目はキャンペーンの目的が「アプリ訴求」、かつアプリのOSが「iOS」の場合のみ 数値が表示されます。条件に該当しない場合は、-(半角ハイフン)で表示されます。
- SKAdNetwork計測関連項目は分割機能に対応していません。 分割表示した項目の値は、-(半角ハイフン)で表示されます。

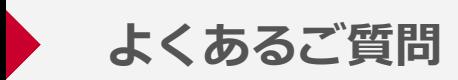

#### **Q4:パフォーマンスレポートで、広告グループ以下の項目とSKAdNetwork関連の項目を同時に表示できますか?** A4:いいえ。設定項目に広告グループ以下の項目(広告グループID、広告IDなど)が含まれる場合は、 SKAdNetwork関連の項目は選択できません。

同様に、SKAdNetwork関連の項目が設定項目に含まれる場合は、広告グループ以下の項目を選択できません。

#### **Q5:SKAdNetwork配信最適化機能を利用するために必要な対応があれば教えてください。**

A5:SKAdNetwork配信最適化機能を利用する場合、キャンペーンの設定・編集画面にて、 既存の「SKAdNetwork計測」の設定が必要です。そのうえでSKAdNetwork配信最適化機能を 利用してください。

#### **Q6: SKAdNetwork配信最適化機能を利用することで、該当エンティティの配信傾向が変わることはありますか?**

A6:SKAdNetwork配信最適化機能を利用する場合、配信傾向が変わる可能性はあります。 SKAdNetworkで計測されたコンバージョンを最大化するように、広告配信が最適化されるためです。

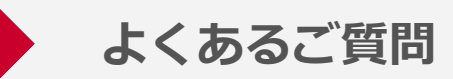

#### **Q7:SKAdNetwork計測を設定し配信オンの同一アプリを対象としたキャンペーン配下に、**

#### **リリース前から既に、配信オンの広告グループが31以上あります。**

- **リリース後、上限の30を超えている広告グループはどうなりますか?**
- A7:既存の広告配信や設定に影響はありません。ただし、該当キャンペーンでSKAdNetwork計測配信最適化機能を 利用することができないため、広告グループを停止、または削除していただくことを推奨いたします。

#### **Q8:広告グループ数が上限を超えており、SKAdNetwork配信最適化機能を利用できません。 利用するためにはどうすればよいですか?**

A8:アカウント内で超えているのか、アカウントをまたいで超えているのかご確認いただき、対象キャンペーン配下の 広告グループを停止、もしくは削除してください。

#### **Q9:リリース前から既に広告グループ数が上限を超えている場合でも、該当キャンペーン配下に配信オフであれば 広告グループを新たに作成できますか?**

A9:はい、作成できます。

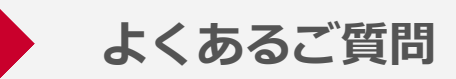

#### **Q10: SKAdNetwork計測を設定し、現在配信オフのキャンペーンがあります。配信オンにすると、 広告グループ数の上限を超えてしまいます。リリース後、このキャンペーンは配信オンにできますか?** A10:いいえ、できません。(広告管理ツールでの設定画面でエラーになります)

**Q11: SKAdNetwork計測を設定していない、配信オンのキャンペーンがあります。 このキャンペーンで SKAdNetwork計測を設定すると、広告グループ数の上限を超えてしまいます。リリース後、 このキャンペーンのSKAdNetwork計測は設定できますか?**

A11:いいえ、できません。(広告管理ツールでの設定画面でエラーになります)

**Q12: SKAdNetwork配信最適化機能を利用した場合、どの項目でパフォーマンスを評価すればよいですか? また、パフォーマンスレポートやキャンペーン一覧で自動的に数値を確認できるようになりますか?** A12:本リリースで追加となるインストール数 (SKAN) などの項目で評価してください。 (詳細はP9) 「コンバージョン」関連の指標は、広告効果測定ツールからポストバックされた数値です。 また、インストール数(SKAN)などの項目は初期設定では非表示のため、表示項目を編集してください。

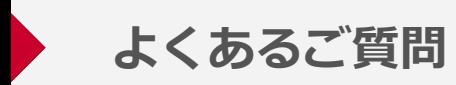

#### **Q13:ディスプレイ広告(運用型)で対応しているSKAdNetworkのバージョンを教えてください。** A13:最新の情報は以下のヘルプに記載しておりますのでご覧ください。

iOSアプリのSKAdNetwork[計測対応について](https://ads-help.yahoo-net.jp/s/article/H000044265?language=ja)

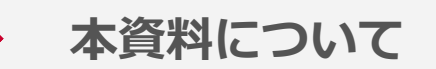

✓ 本資料は、2024年2月時点の内容です。

- ✓ 本資料で利用している画像はイメージです。
- √ 資料に記載されている仕様などは、今後変更される場合がありますので あらかじめご了承ください。

## LINEヤフー

ウェブサイト [https://www.lycbiz.com/jp/service/yahoo](https://www.lycbiz.com/jp/service/yahoo-ads/) -ads/